Customer Readiness Guide for Skype for Business

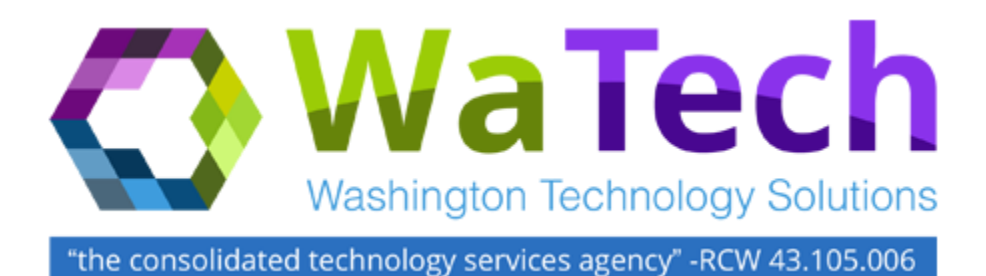

Version 7.0

May 18, 2016

# Document History

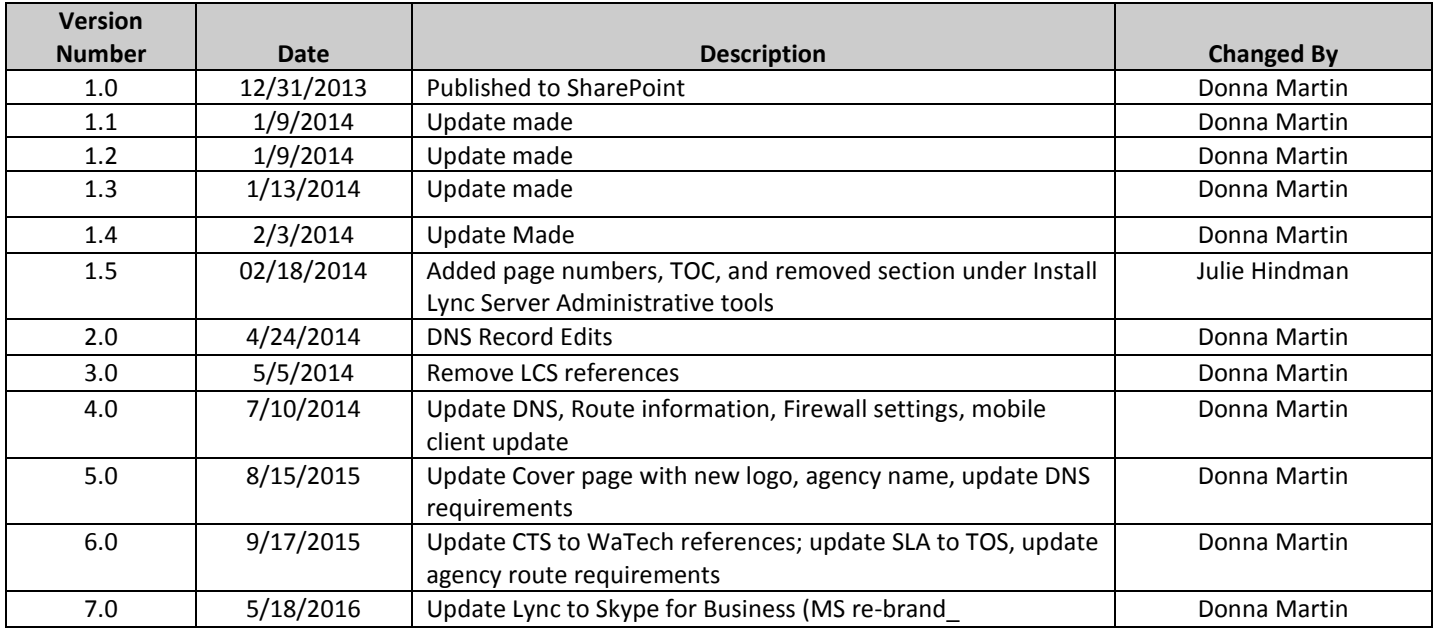

Produced by: Donna Martin Updated: May 18,2016

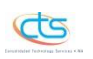

Washington Technology Solutions WaTech Messaging 1500 Jefferson St SE Olympia, WA 98501

# **Table of Contents**

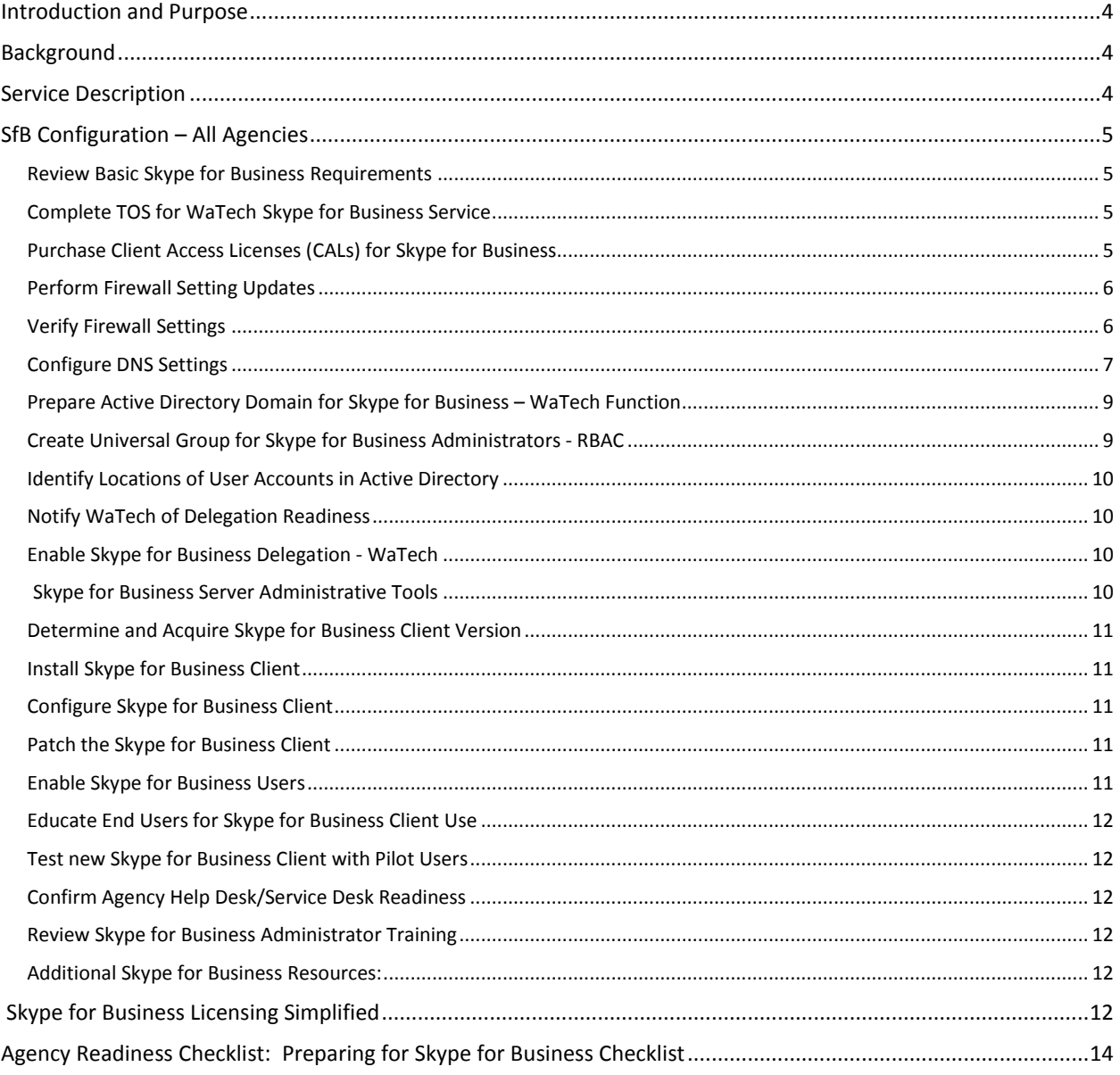

## <span id="page-3-0"></span>**Introduction and Purpose**

The purpose of the Customer Readiness for Skype for Business Guide is to define the steps that agencies take to complete readiness tasks for migration to the Washington Technology Solutions (WaTech) Skype for Business Service offering.

This guide documents the key activities to be coordinated by the Agency Coordinator in preparation for migration to the WaTech Skype for Business Service offering. The activities in the guide are recapped in the Agency Readiness Checklist that summarizes completed activities and the assertion that the agency is ready for migration scheduling. Completion of these readiness activities is critical to agency migration success. The Agency Coordinator serves as the primary agency contact to the WaTech Skype for Business Service and is responsible for coordinating the internal agency activities stated in the guide.

## <span id="page-3-1"></span>**Background**

Skype for Business is the upgrade to SfB. SfB is the upgrade product from the Live Communications Service (LCS) offering of WaTech. LCS features included Instant Messaging (IM), Presence information, desktop sharing, and point to point video conferencing. With the continued interest in a Unified Communications solution for statewide employees, CTS/WaTech has embraced the Skype for Business product. Skype for Business provides all the LCS functionality and brings new, enhanced features to the environment. Skype for Business (SfB) brings more features including mobility to the environment.

## <span id="page-3-2"></span>**Service Description**

Skype for Business is a technology for communication and collaboration between users of personal computers, mobile devices, and telephony. Skype for Business offers Instant Messaging and Presence, as well as additional features such as web conferencing, full audio and/or video conferencing, simplified application and desktop sharing, and mobility. Skype for Business also integrates with SharePoint 2013, Exchange, and Outlook.

## <span id="page-4-0"></span>**SfB Configuration – All Agencies**

#### <span id="page-4-1"></span>**Review Basic Skype for Business Requirements**

If an agency would like to use the WaTech Skype for Business Service Offering, the agency is required to be in the WaTech Shared Services Exchange (SSE) environment. SfB uses the SSE domain controller infrastructure located in the WAX AD Site for authentication purposes.

The SfB Client will function on workstations at the Vista or above operating system level. SfB will not function with Windows XP.

If workstations are NAT'd (Network Address Translation) on an agency network, there can only be one instance of NAT between the SfB server environment and the workstation. If there is a concern with your network configuration, please submit a WaTech Service Desk ticket and direct the ticket be routed to WaTech Messaging. We will evaluate the environment prior to the agency SfB preparation.

The Full Skype for Business client is recommended by Microsoft. This may be an additional cost to agencies. If an agency elects to deploy an alternate client, at least one Full Featured Skype for Business client installed on a workstation at the agency premise is recommended for troubleshooting purposes.

## <span id="page-4-2"></span>**Complete Terms of Service (TOS) for WaTech Skype for Business Service**

An online Terms of Service must be completed to begin the configuration of the service for an agency. The TOS is located at [http://cts.wa.gov/products/Forms\\_online/lync-app.aspx.](http://cts.wa.gov/products/Forms_online/lync-app.aspx)

### <span id="page-4-3"></span>**Purchase Client Access Licenses (CALs) for Skype for Business**

Agencies are responsible to acquire and maintain the SfB Client Access Licenses for their user base. A summary is provided below and features are summarized at the end of this document. For detailed license information, contact Microsoft.

Client Access Licenses:

- Three levels of CALs Standard, Enterprise, Plus
	- o **Standard** is included in the Core CAL Pack.
	- o **Enterprise** is included in the ECAL.
	- o **Plus** CAL is mainly for Enterprise Voice features which are not included in this deployment.
- CALs are cumulative. You must purchase the Standard and the Enterprise both to get to the Enterprise level features.
- Plus CALs are discounted for ECAL agencies.
- Features of each CAL are included in a table at the end of this document.
- Two types of CALs User and Device
	- o User is for a person and includes unlimited devices.
	- o Device is for one device and includes unlimited users.
- Unauthenticated users (anonymous users who do not have an account in Active Directory) do not require a CAL. These would be people outside of the organization who are attending a conference, etc.

\*\*For the final word on all licensing issues, contact Microsoft.\*\*

### <span id="page-5-0"></span>**Perform Firewall Setting Updates**

Each agency's firewall must be configured to accommodate the following network traffic patterns. Firewall configurations should be completed and validated.

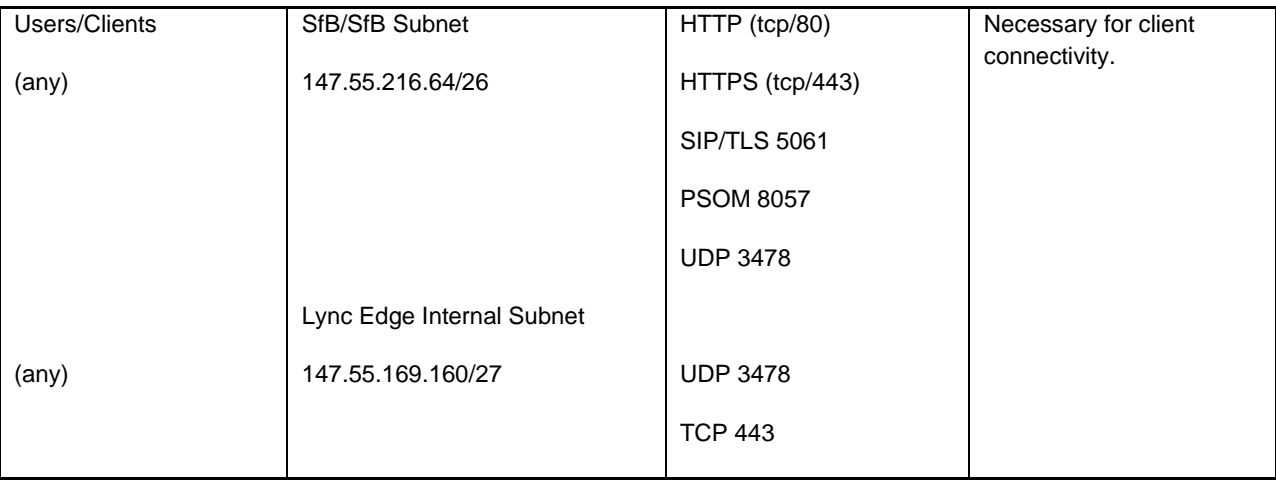

#### <span id="page-5-1"></span>**Verify Firewall Settings**

Use the portqry tool to verify required ports are open.

The tool can be downloaded from here: <http://www.microsoft.com/download/en/details.aspx?displaylang=en&id=17148>

A typical GUI query should look like the following (with 147.55.216.68 as the Load Balancer IP):

<span id="page-5-2"></span>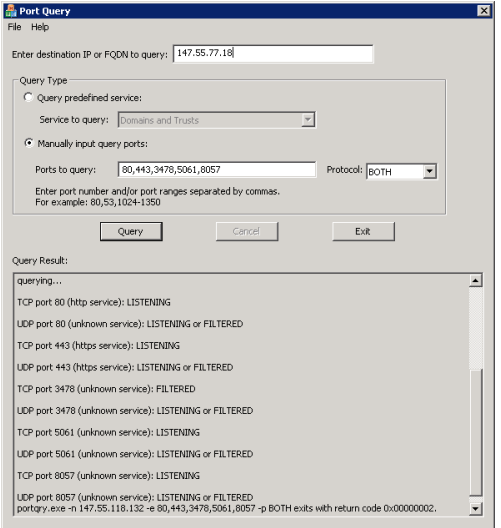

### **Configure DNS Settings**

Each agency with its own domain will need to create DNS Records for Skype for Business. An agency representative will need to make the following requests to the WaTech ServiceDesk for DNS records:

The following records need to be requested for **wa.gov** resolution – most agencies use WaTech SPOC's DNS servers, some may use their own DNS:

Internal DNS only –

**1.** Record for **Inside** Auto-configuration -

<span id="page-6-0"></span>**CNAME Record:** lyncdiscoverinternal.*agencyname*.wa.gov Host: lyncdirpool01.cts.wa.gov Example: *lyncdiscoverinternal.watech.wa.gov*

Internal (INSIDE) DNS only –

#### **2. SRV record for Conversation History**:

This record will enable resolution between Exchange and the SfB client for the Exchange Web Services functions (Conversation History and Calendar).

\_autodiscover.\_tcp.*agencyname.*wa.gov (Example: *\_autodiscover.\_tcp.watech.wa.gov*)

SRV service location:

```
priority = 0weight = 0port = 443 srv hostname = autodiscover.wa.gov
```
External (OUTSIDE) DNS only –

#### **3. SRV record for External TLS Connectivity:**

\_sip.\_tls.*agencyname.*wa.gov (Example*: \_sip.\_tls.watech.wa.gov*)

SRV service location:

priority  $= 0$ weight  $= 0$ port  $= 443$  $srv$  hostname =  $sip.wa.gov$  External (OUTSIDE) DNS only –

#### 4. **SRV record – if an agency is interested in federating with Vendors/Companies/Other Agencies outside the SGN with SfB:**

\_sipfederationtls.\_tcp.*agencyname*.wa.gov (Example*: \_sipfederationtls.\_tcp.watech.wa.gov*)

SRV service location: priority = 0 weight  $= 0$  port = 5061 srv hostname = sip.wa.gov

External (OUTSIDE) DNS only –

#### **5. SRV record – this record is for connectivity between a mobile device and Exchange:**

Non-authoritative answer:

\_autodiscover.\_tcp.agency.wa.gov (Example\_autodiscover.\_tcp.watech.wa.gov)

SRV service location:

priority  $= 0$ weight  $= 0$ port  $= 443$ svr hostname = mobile.wa.gov mobile.wa.gov internet address = 198.239.146.230

An issue you may see after the CNAME Record is created is a certificate pop-up (below):

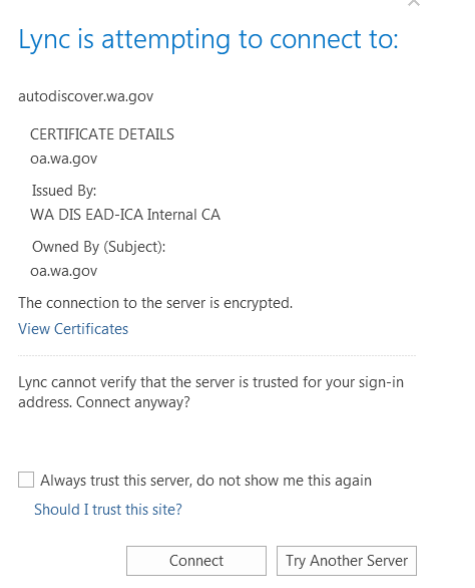

Skype for Business Customer Readiness Document Version 7.docx

You and your users will need to check the *Always trust this server, do not show me this again* Box and select Connect. The pop-up should not reappear after the initial connection.

One additional comment: The pop-up will appear *immediately* after the CNAME record is created in DNS. This could be anytime during the day; users do not have to re-authenticate to get the pop-up.

## **Registry Key**

WaTech Staff has a Registry Key entry that may be pushed out to workstations in advance to trust the cert and avoid the pop-up if an agency prefers to use it. The key is in the image provided by DES Support below:

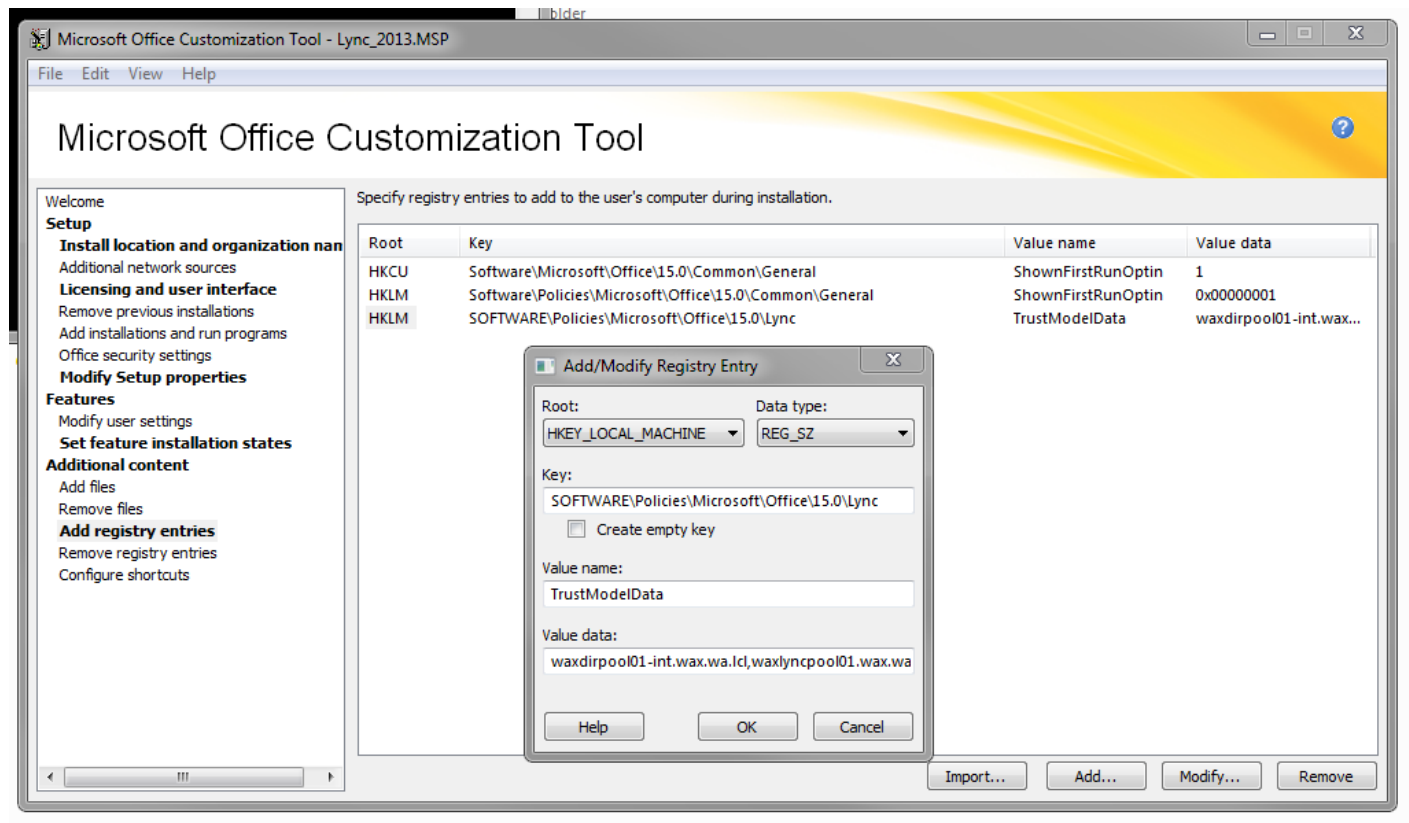

#### **\*\*Value Data below:**

waxdirpool01-int.wax.wa.lcl,waxlyncpool01.wax.wa.lcl,autodiscover.wa.gov

## **Prepare Active Directory Domain for SfB – WaTech Function**

WaTech must run Domain Prep for each SIP Domain. WaTech will notify agency of successful domain preparation.

### <span id="page-8-0"></span>**Create Universal Group for Skype for Business Administrators - RBAC**

Agency Delegation Role Readiness is important to make sure that all agency administrators have the proper rights needed to complete the tasks required via the RBAC feature (Role Based Access Control). Agencies will need to assign resources for the ongoing administration roles to support the SfB offering. Each agency must create the following Universal Security Group and assign the appropriate user accounts for administration:

U-S-*AGY* SfB User Administrators (Example: U-S- *WaTech* SfB User Administrators)

## <span id="page-9-0"></span>**Identify Locations of User Accounts in Active Directory**

Agency Administrators will need to identify all locations of their user accounts in Active Directory and send to WaTech. Ideally, agencies have used the User Organizational Unit to store user accounts. However, that has not always been the practice; agencies may have used locations or other logical units to store user accounts. Any Organizational Unit (OU) or Container (CN) that contains user accounts that may be enabled for SfB will have to be initialized with a PowerShell cmdlet by WaTech for SfB administration. Agencies need only identify the top OU where user accounts reside; the script will delegate to the sub-OUs.

The desired format of the location(s) is in the Distinguished Name field in AD as demonstrated in the examples below:

CN=Users,DC=WAXT,DC=wat,DC=tst OU=Users,OU=CTS-Test,OU=SACS,DC=ssvt,DC=wat,DC=tst

### <span id="page-9-1"></span>**Notify WaTech of Delegation Readiness**

Once the Universal Security Group has been created and the resources added to the group that will be managing the SfB users, notification must be sent to WaTech. The agency will submit a ticket to the WaTech Service Desk, requesting that SfB delegation be performed with the name of the group.

## <span id="page-9-2"></span>**Enable SfB Delegation - WaTech**

Once an agency has requested delegation readiness is in place, WaTech will perform the necessary commands to enable the agency administration group. Once the procedure is completed successfully, WaTech technicians will notify agency technicians.

## <span id="page-9-3"></span>**Identify Subnets for Edge Connectivity**

Each agency will need to supply the WaTech SfB Team with all subnets where users are located. This is for the ability to schedule web conferencing, as well as any feature that may require any connectivity through the secure, DMZ environment. Each subnet is manually input on each Edge server. We can use a Class B if the agency has the entire subnet. Some agencies may have very few, some may have many public subnets. (Private subnets are not necessary.)

## **SfB User Administrative Tools**

Basic administration can be done through the SfB Control Panel, a web browser based application that requires no additional installation by the agency. The SfB Control Panel is located at: [https://lync.wax.wa.lcl/Admin.](https://lync.wax.wa.lcl/Admin) An Administrator will be prompted for credentials before a successful login. (The name will not be upgraded until the WaTech Server environment is upgraded to Skype for Business.)

#### <span id="page-10-0"></span>**Determine and Acquire Skype for Business Client Version**

Agencies will determine which client they will deploy to end users.

The Client versions supported with SfB for desktop/laptop deployments are listed below:

- Full Client Skype for Business client (Microsoft Recommended)
- Basic Free download from Microsoft available on the Microsoft Download website. This client does not support all Skype for Business features. *Do not use this client! It is buggy and has demonstrated many problems on the SGN.*
- Older Clients: SfB This client functions with the WaTech environment but may not support all features.

Mobile Clients – These clients must be installed from the iTunes store or related mobile app store, Google Play, etc. The client cannot be pushed out by an MDM solution, per Microsoft.

- Mobile App
	- $\circ$  Skype for Business mobile client is available to iPhone, Android, Windows phones, and iPads.
- $\bullet$  SfB for Mac 2011 A new Mac client was developed by Microsoft for Skype for Business.

More information regarding client features may be found at the end of this document. Your Microsoft representative can provide additional cost and licensing information for your specific agency and need.

#### <span id="page-10-1"></span>**Install Skype for Business Client**

The new Skype for Business client must be installed. Agencies may deploy the client via Group Policy, SCCM, or whatever means their agency deems appropriate for new software installation.

### <span id="page-10-2"></span>**Configure Skype for Business Client**

Client Settings: Client Settings: **Automatic sign on** should occur. Manual setting points to WAXLYNCPOOL01.wax.wa.lcl.

#### <span id="page-10-3"></span>**Patch the Skype for Business Client**

Once the client has been installed, current patches will need to be installed. It is essential that the most current patches be installed at the client level at all times. Patching the client is a critical, ongoing task.

#### <span id="page-10-4"></span>**Enable Skype for Business Users**

Skype for Business users must be enabled before the client will be functional. This may be done via the SfB Control Panel at **[https://lync.wax.wa.lcl/Admin](https://lync.wax.wa.lcl/admin)**.

- Enable users
- Select appropriate SfB Pool
- Determine policies for users

\*\*Please refer to the WaTech *Skype for Business Administrator Guide* for guidance on these procedures.\*\*

### <span id="page-11-0"></span>**Educate End Users for Skype for Business Client Use**

User Education: There is a significant change to the user interface from previous Communicator clients and new features in Skype for Business. User education should be considered in advance of the client rollout to avoid Help Desk calls.

Microsoft offers excellent documentation and reference material at the following websites:

#### <span id="page-11-1"></span>[http://office.microsoft.com/](http://office.microsoft.com/en-us/quick-reference-cards-about-lync-HA103433496.aspx)

An online tutorial located at: http://my.elearning.wa.gov/skype/story.html for the Skype for Business client, is fast, easy, and gets users a basic knowledge of SfB quickly. It is open to all agencies.

#### **Test new Skype for Business Client with Pilot Users**

It is the responsibility of each agency to properly test Skype for Business features with a pilot group of three to five users prior to large deployments. The pilot may be coordinated with the WaTech SfB Project Team.

### <span id="page-11-2"></span>**Confirm Agency Help Desk/Service Desk Readiness**

Confirm Agency Help/Service Desk Readiness with updated procedures to take Agency Calls

 Coordination complete between Agency Help Desk and WaTech Service Desk in preparation for Agency Calls

#### <span id="page-11-3"></span>**Review Skype for Business Administrator Training**

WaTech Skype for Business Administrator Training to agency administrators is available upon request.

#### <span id="page-11-4"></span>**Additional SfB Resources:**

- WaTech Web/SharePoint/ASK Site for Skype for Business: <https://watech.sp.wa.gov/ask/CTSMessaging/Lync2013>
- Microsoft Technet website: <https://technet.microsoft.com/en-us/office/dn788773>
- <span id="page-11-5"></span>• [http://my.elearning.wa.gov/skype/story.html,](http://my.elearning.wa.gov/skype/story.html) select the Skype for Business course.

## **SfB Licensing Simplified (\*\*from 2013)**

Software Clients for SfB:

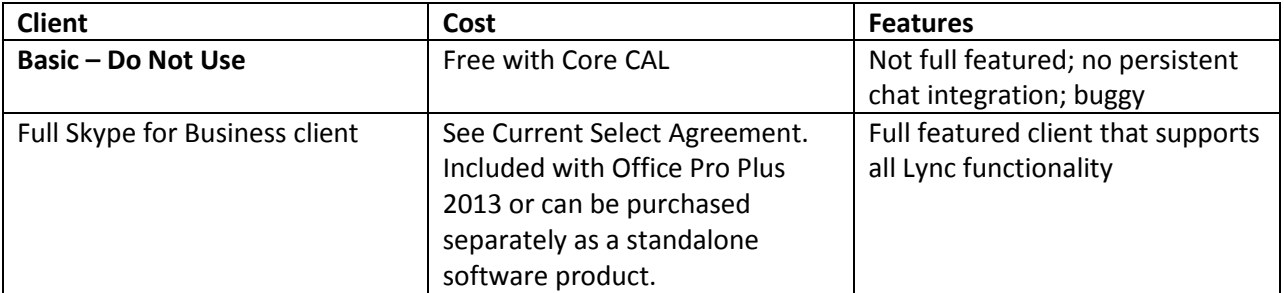

Skype for Business Customer Readiness Document Version 7.docx

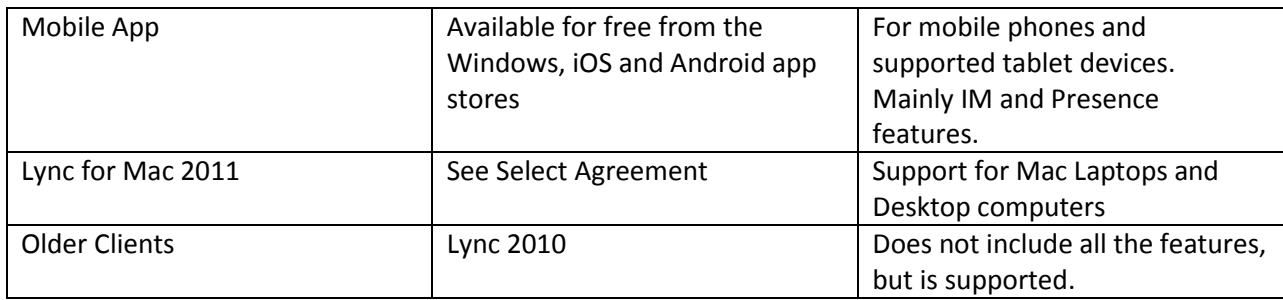

Client Access Licenses:

- Three levels of CALs Standard, Enterprise, Plus
	- o Standard is includes in the Core CAL Pack.
	- o Enterprise is included in the ECAL.
	- o Plus CAL is mainly for Enterprise Voice features which are not included in this deployment at this time.
	- $\circ$  CALs are cumulative. You must purchase the Standard and the Enterprise both to get to the Enterprise level features.
	- o Plus CALs are discounted for ECAL agencies.
	- o Features of each CAL are included in a table that follows.
- Two types of CALs User and Device
	- o User is for a person and includes unlimited devices.
	- o Device is for one device and includes unlimited users.
- Unauthenticated users (anonymous users who do not have an account in Active Directory) do not require a CAL. These would be people outside of the organization who are attending a conference, etc.

For the final word on all licensing issues, contact Steve Finney at Microsoft

\*\*Reference: Licensing Guide, Published March 2013

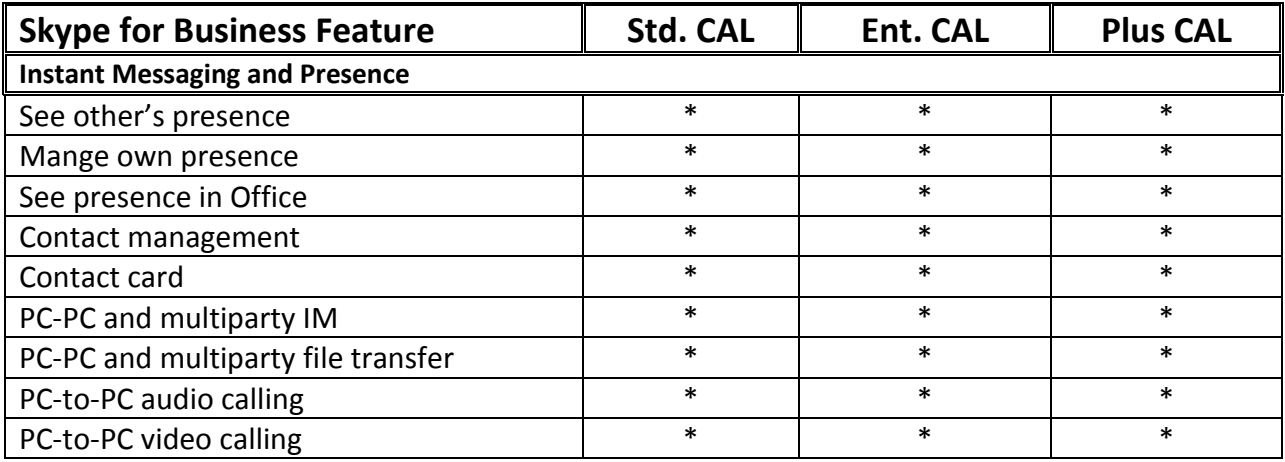

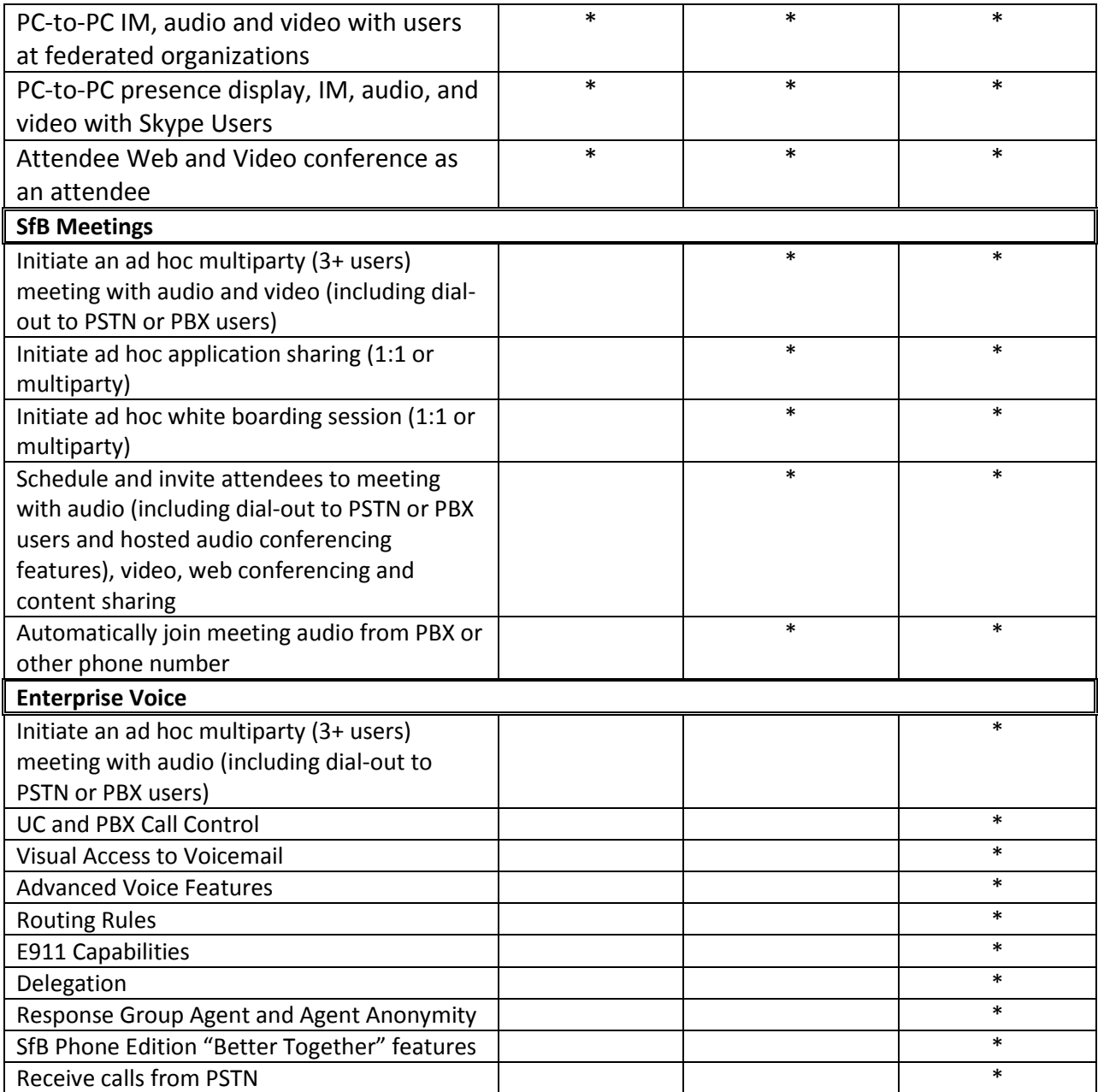

# **Agency Readiness Checklist: Preparing for SfB Checklist**

<span id="page-13-0"></span>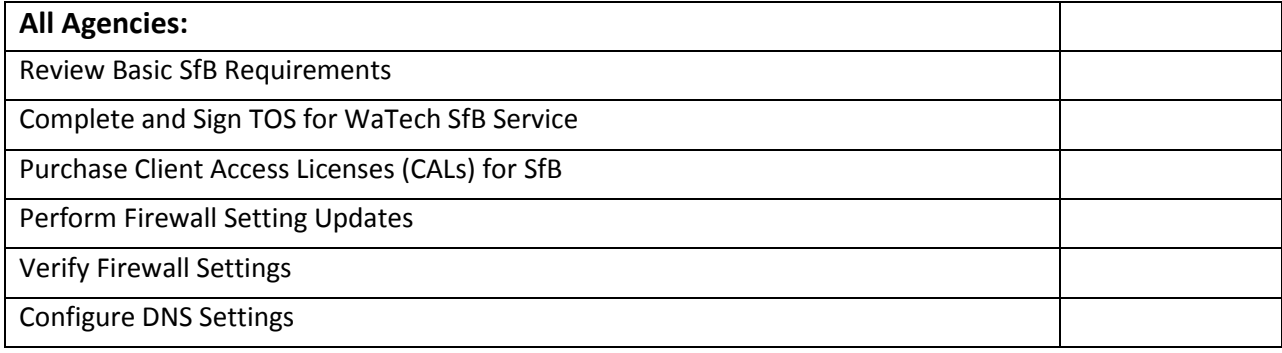

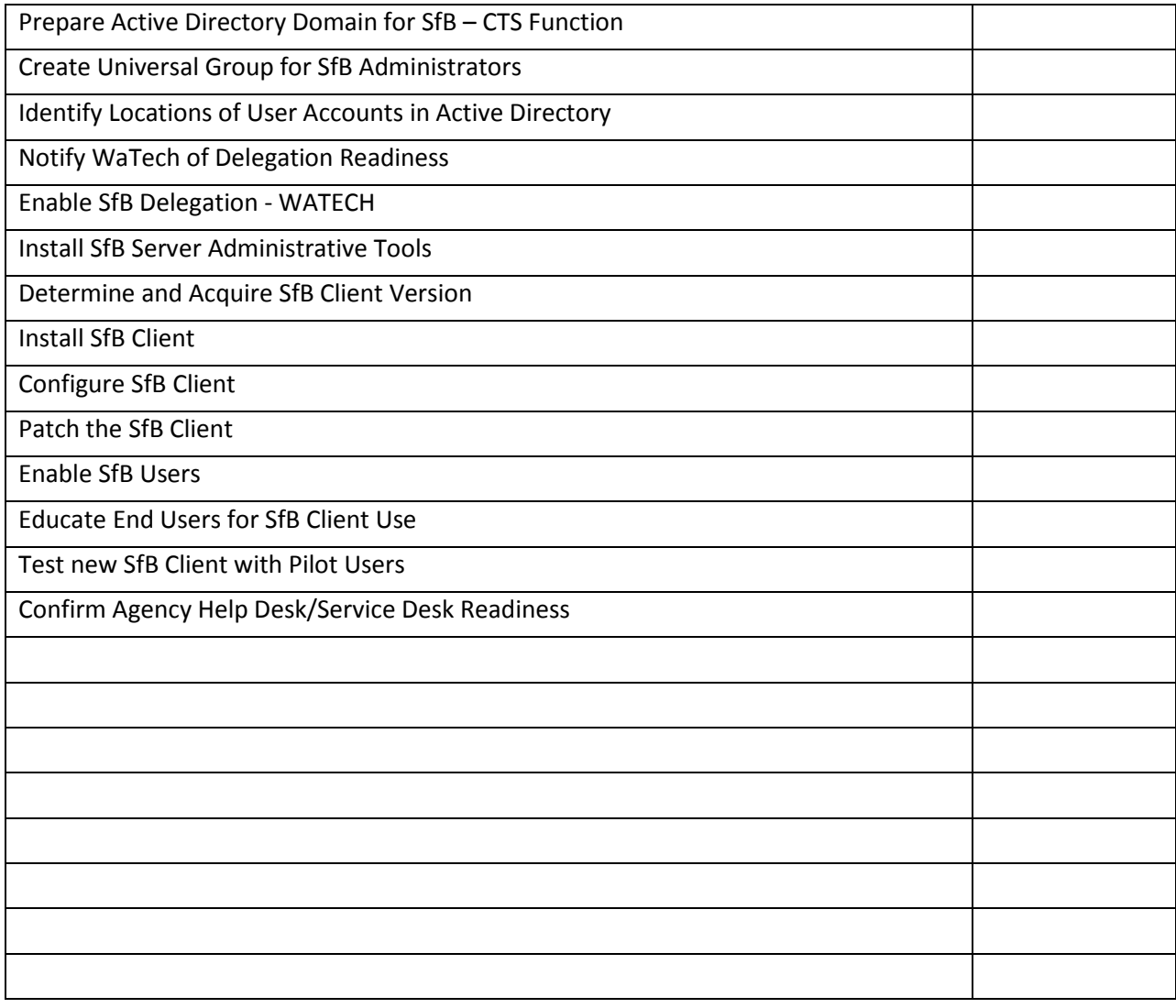